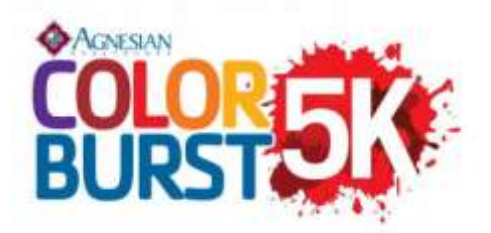

# Online Registration Process for Color Burst 2015

#### Current Members and Program Participants

Go to the Online Registration page at [www.fdlymca.org.](http://www.fdlymca.org/)

Enter your login and password.

 If you do not have your login/password, click the "Retrieve login" link and enter your email to receive an email with your login details.

 If your current email address is not on file, or if you are unsure, please call our Welcome Center at 921.3330 to update your account and obtain a login and password.

### Y Members new to online registration

 If you have not previously registered for programs, Y members can create an account online with a current email address.

Go to the Online Registration page at [www.fdlymca.org.](http://www.fdlymca.org/)

 If you do not have your login/password, click the "Retrieve login" link and enter your email to receive an email with your login details.

 If your current email address is not on file, or if you are unsure, please call our Welcome Center at 921.3330 to update your account and obtain a login and password.

### Community Participants

 If you have not previously registered for programs, community members can create an account online with a current email address.

- Go to the Online Registration page a[t www.fdlymca.org.](http://www.fdlymca.org/)
- Click "Create visitor account" under "Not a member?"

## **To Register for Color Burst:**

- Choose "Register for Classes, Programs & Events
- Select "Fond du Lac Family YMCA"
- Choose "Community Events"
- Choose one of the following: COLOR BURST 5K AGE 17 AND BELOW COLOR BURST 5K AGE 18 AND UP [COLOR BURST 5K FAMILY of 3](javascript:__doPostBack() [COLOR BURST 5K FAMILY of 4](javascript:__doPostBack() [COLOR BURST 5K FAMILY of 5](javascript:__doPostBack() COLOR BURST 5K FAMILY of 6
- **Select one primary participant** (If registering for a family option, **ONLY SELECT ONE PRIMARY PARTICIPANT** to proceed to checkout and then add remaining information for all family members, including FIRST NAME, LAST NAME, AGE, T-SHIRT SIZE, AND CURRENT MIDDLE SCHOOL (only if applicable).
- Add any additional participants and their registration information.
- Choose "Checkout"
- Complete registration